**MANUAL DO USUÁRIO**

# **OPT-700 - CONVERSOR SERIAL PARA FIBRA ÓPTICA**

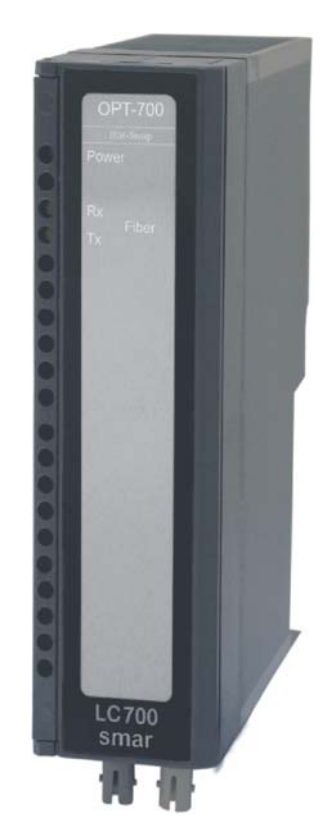

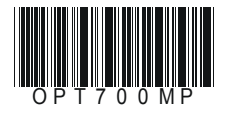

# D-700 a<br>O FIRST IN FIELDBUS 18UUS JUL / 05 **OPT-700** VERSÃO 1

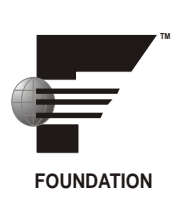

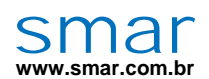

**Especificações e informações estão sujeitas a modificações sem prévia consulta. Informações atualizadas dos endereços estão disponíveis em nosso site.** 

**web: www.smar.com/brasil2/faleconosco.asp** 

## **OPT-700 – Conversor Serial/ Fibra Óptica**

**(Possui Hot Swap)** 

**Código de Pedido OPT-700** (Conversor EIA-232/ EIA-485 para Fibra Óptica)

#### *Descrição*

O OPT-700 é um modem a Fibra Óptica projetado para fornecer uma conexão versátil entre interfaces de comunicação serial assíncrona como EIA-232-C e EIA-485 usando um cabo de fibra óptica. Isto permitirá que qualquer equipamento use comunicação serial assíncrona half duplex em distâncias de até 4 km, com o grande benefício da imunidade EMI.

Ele pode ser configurado ponto a ponto ou em uma configuração multidrop usando a característica de repetidor.

O OPT-700 suporta uma ampla faixa de baudrates configuráveis para a comunicação assíncrona serial. A interface EIA-232-C pode trabalhar de 2,4 até 115,2 Kbps, enquanto que a interface EIA-485 trabalha de 2,4 a 920 Kbps.

Como a fibra óptica é imune a EMI/RFI e loops de aterramento, o modem pode substituir conversores e isoladores quando conectam-se dispositivos remotos.

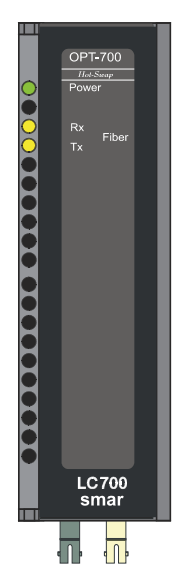

*Figura 1 - Conversor Serial /Fibra Óptica OPT-700* 

#### *Principais Características*

 Funciona diretamente no backplane do LC700/DFI302 drenando potência do Inter-Module-Bus (IMB).

- Pode ser usado no modo stand-alone com uma fonte externa de alimentação.
- □ Aceita EIA-232-C ou EIA-485 com baudrates configuráveis.
- □ Comunicação a fibra óptica ponto a ponto ou Multidrop.

 Uma ótima solução para aumentar distâncias de conexão, eliminar EMI e problemas de aterramento.

#### **Cabo de Fibra Óptica**

Multimodo dual ou simples, cabos de fibra óptica 62.5 ou 50/125 μm com conectores ST. Tamanho máximo de 4000 m (12,000 ft).

#### *Passos Básicos Para Instalação*

 $\checkmark$  Posicione o jumper interno (J1) para usar a fonte interna ou externa. Remova a placa de circuito do módulo de plástico, empurre com pressão moderada cada aba (superior e inferior) próximas aos grids, enquanto estiver forçando para separar a caixa do frontal de plástico;

 $\checkmark$  Decida qual a interface serial assíncrona será usada. Configure a chave #1 (veja figura Configurando as DIP Swtiches);

 $\checkmark$  Descubra o baudrate operacional e configure a chave #2 (faixa de baudrate alto ou baixo) e ligue uma das chaves entre #4 e #8.

 Defina se trabalhará com conexão ponto a ponto ou multidrop e defina todos os cabos necessários. Certifique-se de que a chave Repetidora #2 esteja corretamente configurada em cada conversor OPT-700;

 $\checkmark$  Faça todas as conexões e inicialize o sistema. Verifique os sinals dos LEDs RX e TX localizados nos painéis frontais. Eles estarão piscando de acordo com os dados da linha de fibra óptica;

Se você tiver quaisquer problemas vá até a seção "Troubleshooting".

#### *Instalando o Módulo no Rack*

Veja nos passos a seguir como instalar o módulo no rack.

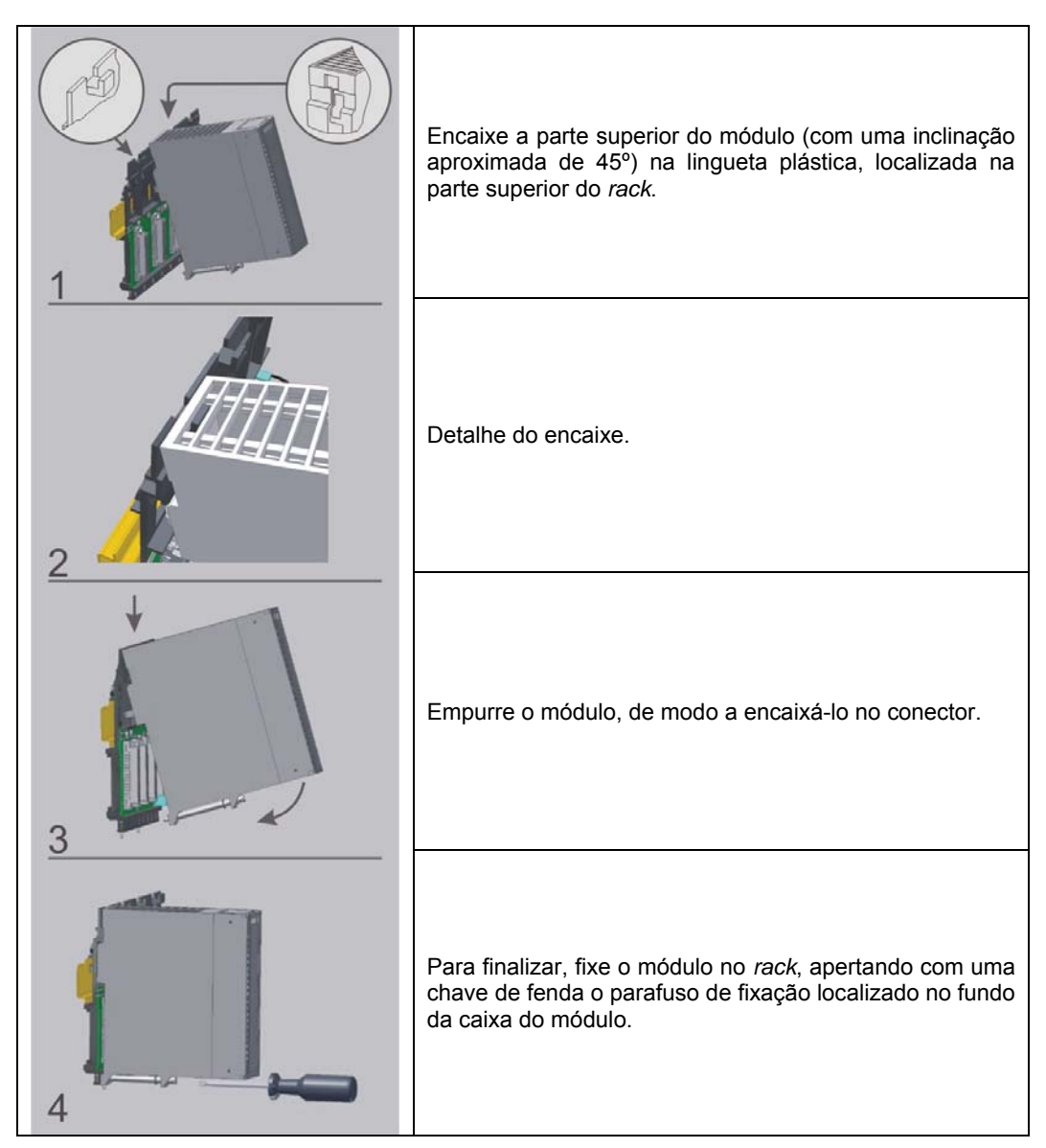

#### *Visão Geral do Painel Frontal*

A figura abaixo mostra o módulo OPT-700 com a tampa frontal aberta. A partir do alto do módulo podemos ver o conector DB9 para a interface EIA-232-C, o terminal de 5 posições para o EIA-485 e fonte externa, as 8 DIP Swtiches para a configuração e finalmente o receptor/transmissor da fibra óptica.

**NOTA** Caso a conexão com a porta DB9 seja permanente, deverá ser utilizado o o cabo DB9-EXT que possibilita o fechamento da tampa do painel frontal do módulo

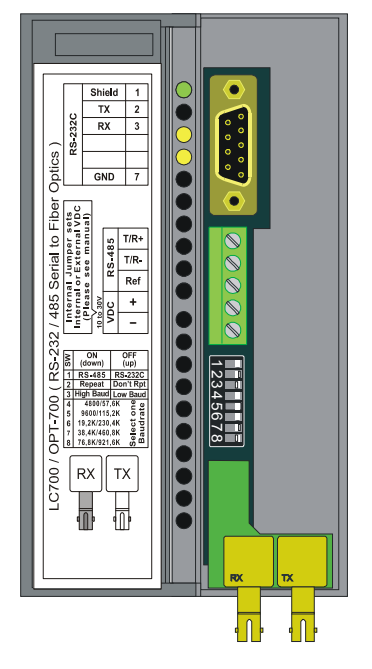

*Figura 2- Visão Geral do Painel Frontal* 

#### *Conectando a uma Fonte Externa*

Usando este modem como um dispositivo stand-alone requer que o jumper interno (J1) seja removido da posição default e locado na posição "external PS". O circuito deve ser removido da caixa para modificar a configuração do jumper.

Em seguida, conecte uma fonte externa ao terminal VDC +/-. OPT-700 pode trabalhar na faixa de 12 a 30 Vdc e irá drenar uma corrente máxima de 200 mA.

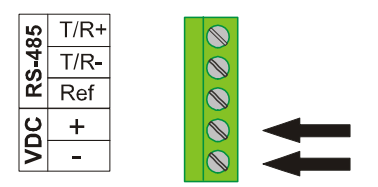

*Figura 3 - Conectanto a uma fonte externa* 

#### **Conector -232**

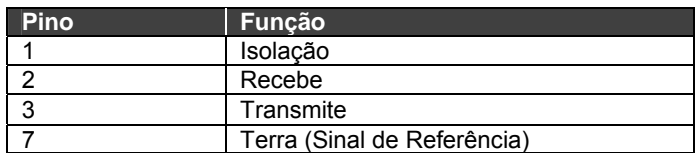

#### *Operação Ponto a Ponto*

É o tipo de conexão mais simples. Configure cada lado do link com a interface RS mais apropriada e o baudrate. Note que além do Baudrate em ambos os lados precisarem se adequar, as interfaces RS podem ser diferentes. Neste caso ambas unidades devem ter a chave repetidora #2 desligada. Veja figura abaixo.

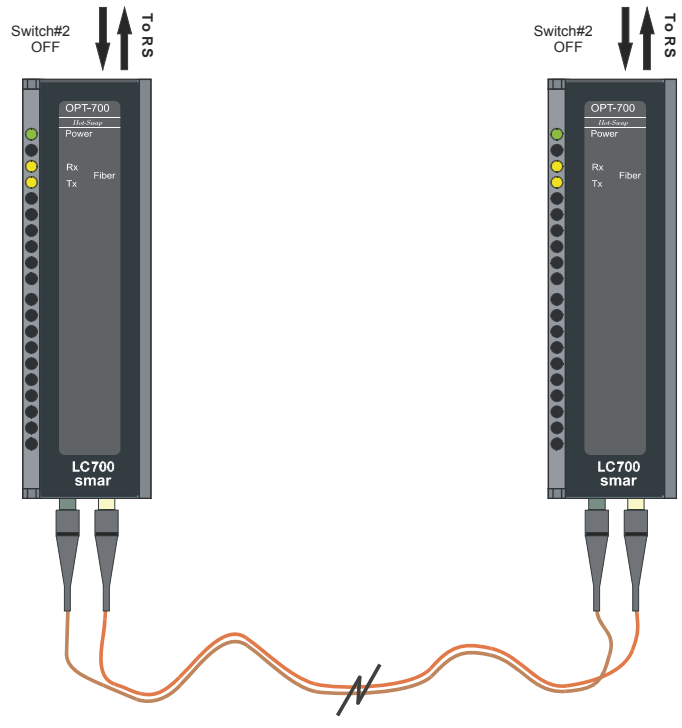

 *Figura 4 - Operação Ponto a Ponto* 

#### *Operação Multidrop*

O OPT-700 pode também ser usado para multidrop através de uma configuração em anel. Deste modo, um modem Mestre poderá transmitir o sinal a todos os dispositivos escravos que sejam capazes de receber a informação.

O OPT-700 mestre estará no modo "Do Not Repeat" (chave #2 desligada-posição OFF), enquanto que todos os escravos precisam que a chave #2 esteja ligada (posição ON)- Modo Repeat).

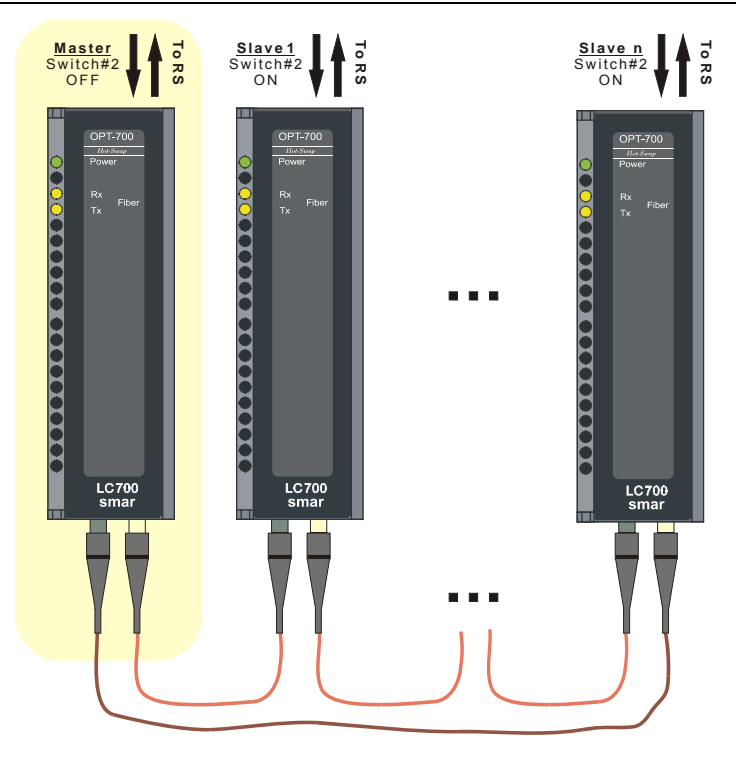

*Figura 5 - Operação Multidrop* 

### *Aplicações com o LC700*

O OPT-700 é uma ótima solução para confiabilidade em comunicações de longa distância com o Controlador Lógico Híbrido Universal da Smar, LC700.

Pode ser usado nos seguintes modos:

- MODBUS ponto a ponto para um computador para Monitoração e Configuração. O Computador é o mestre e o LC700 é o escravo.

- MODBUS Multidrop. Um computador conecta-se a vários LC700s e outros dispositivos MODBUS. O Computador é o mestre e todo resto são os escravos.

Conecte a CPU do LC700 a interfaces de E/S remotas (RIO). Uma interface RIO em ponto a ponto ou mais de uma RIO em um *loop repeat* óptico multidrop.

#### *Configurando as DIP Switches*

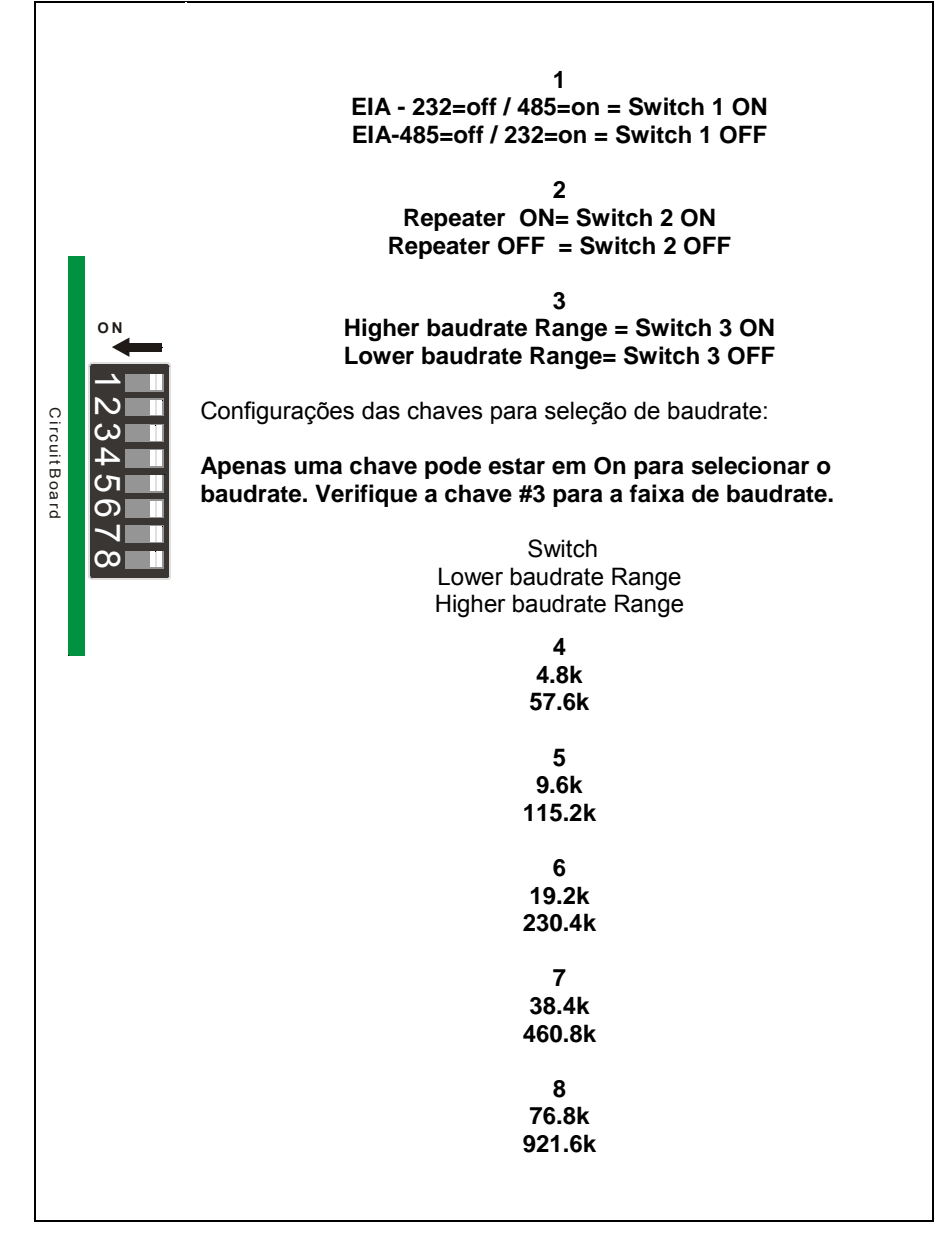

*Figura 6 - Configurando as DIP Switches* 

#### *Especificações Técnicas*

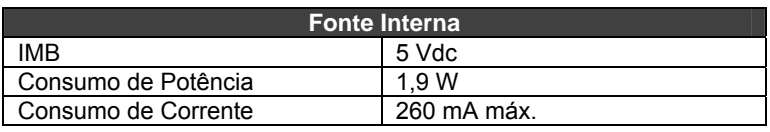

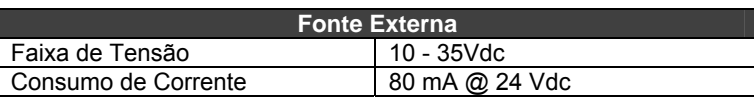

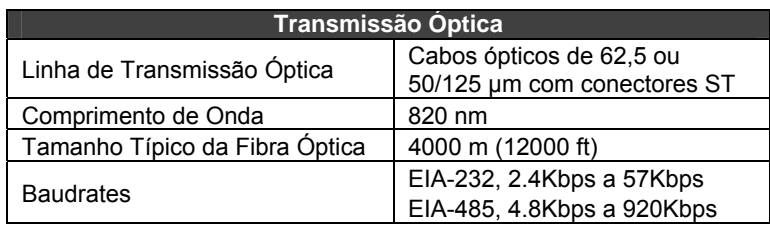

#### *Troubleshooting*

• Certifique-se de que todas as conexões estejam completas e a fonte esteja ligada. Se a alimentação não estiver ligada, então verifique o jumper seletor de fonte de força localizado na placa de circuito (J1).

• Quando estiver utilizando a configuração EIA-232-C, a interface EIA-485 deverá ser desconectada e a chave repetidora #1 deverá estar na posição OFF. A chave repetidora #2 deverá estar na posição OFF (exceto quando o OPT-700 conectado a dispositivos escravos no modo multidrop).

• Quando estiver usando a configuração EIA-485, a interface EIA-232-C deverá estar desconectada e a chave repetidora #1 deverá estar na posição ON. Para o modo multidrop, a chave repetidora #2 deverá estar na posição ON para todos os OPT-700, exceto para aquele que estiver conectado ao dispositivo mestre.

• Certifique-se de que todos os dispositivos no sistema de comunicação estejam usando o mesmo baudrate.

• Todas as fibras ópticas deverão estar conectadas., veja as figuras dos itens Operação ponto a ponto e Operação multidrop.

## Apêndice A

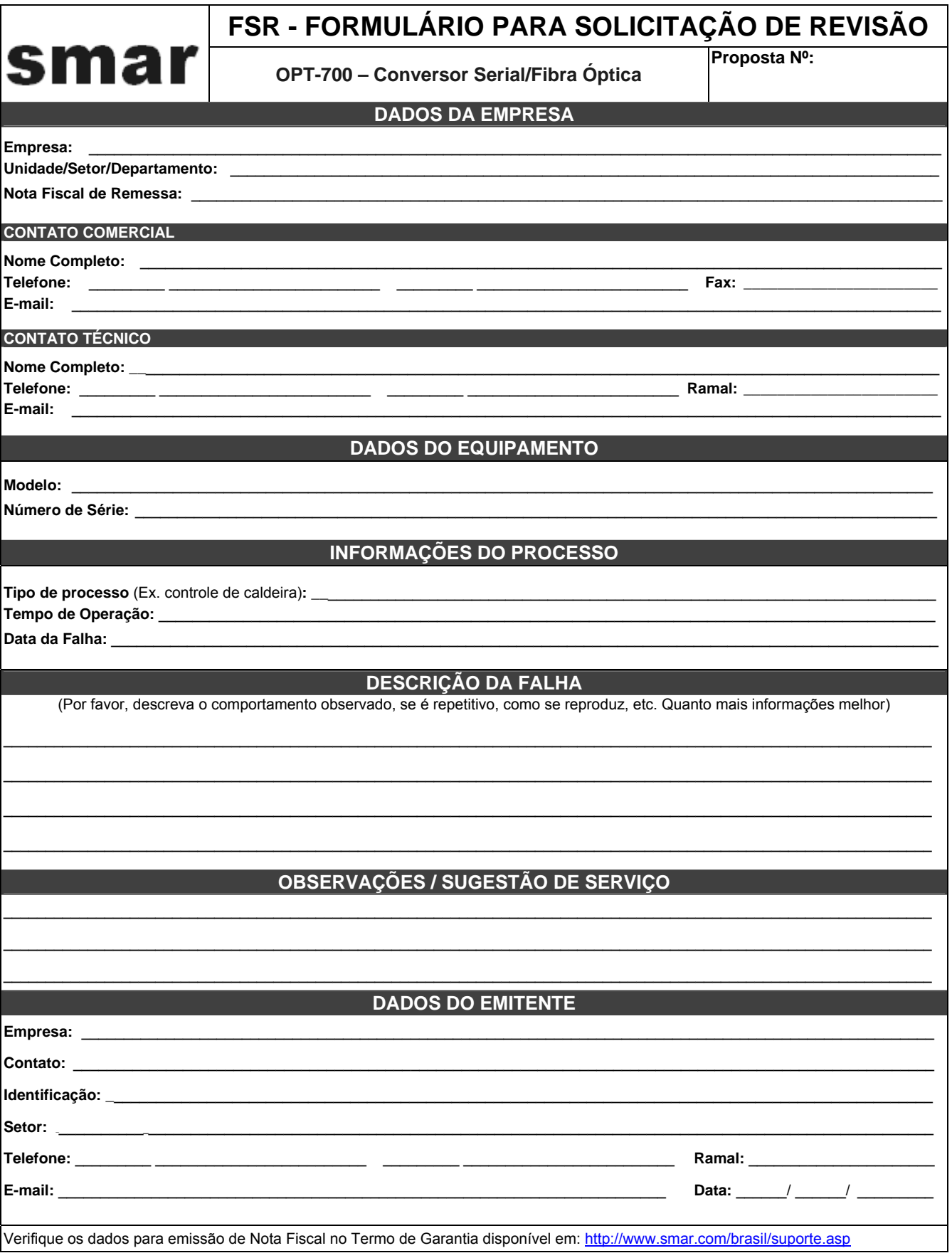